## **Digital Implementation Guide**

## Before you push out YouScience invitations or send activation codes, we recommend that you send students an introductory email with the following information:

What is YouScience? YouScience uses a series of brain games to measure your aptitudes (abilities most Important to career success). The results include a review of your natural strengths and interests, and matching to 500+ careers (with detailed information about each career like salary, a day-in-the-life, etc). Check out this video to learn more about how YouScience can help you plan for college and career success: www.youscience.com/whatisys

**Directions for taking YouScience:** You must take YouScience on a computer (no tablets or phones). The brain games will take about 90 minutes total for you to complete (60 for middle school students), but you do NOT have to take them all in one sitting. You can log out after completing any of the individual exercises to take a break. If you have any questions as you are taking YouScience, please chat in on their website using the blue chat button in the bottom right corner. **(Include the appropriate access instructions from below, based on how you are getting your students logged In)** 

**Your Results:** Once you finish your brain games, you will receive your results in 12 hours. To view results, log back into your YouScience account at login.youscience.com

## If you are using email Invitations:

(sent from the YouScience admin portal)

- You will receive an email from YouScience If you do not see it, please check your spam or junk folder.
- When you open the email invitation, click on the "Activate" button to create your account and get started.

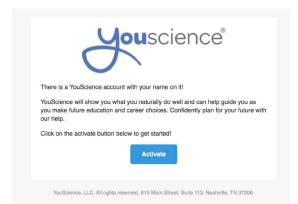

## If you are using activation codes:

(sent via email, parent portal, Google Classroom, etc)

- Locate your activation code, then open your web browser (preferably Google Chrome) and go to login.youscience.com/sign\_up
- Fill out the required information to create your account, including your activation code.

|                                                      | <b>You</b> science'                     |
|------------------------------------------------------|-----------------------------------------|
| Create an Account<br>Aiready have an account? Log in |                                         |
| E-mail                                               | Password                                |
| E-mail Confirmation                                  | Password Confirmation                   |
| Activation Code                                      |                                         |
|                                                      | I agree to the Terms of Service Sign up |

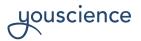